## How to Enroll in Benefits

*You must enroll within 30 days from your eligibility date. You are eligible for benefits after 90 days of employment.*

**1.** Visit gms.okta.com, sign into your account, and click on the **UltiPro** icon.

**2. Click "Menu"** → **"Myself"** → **"Life Events"** → **"I am a new employee."**

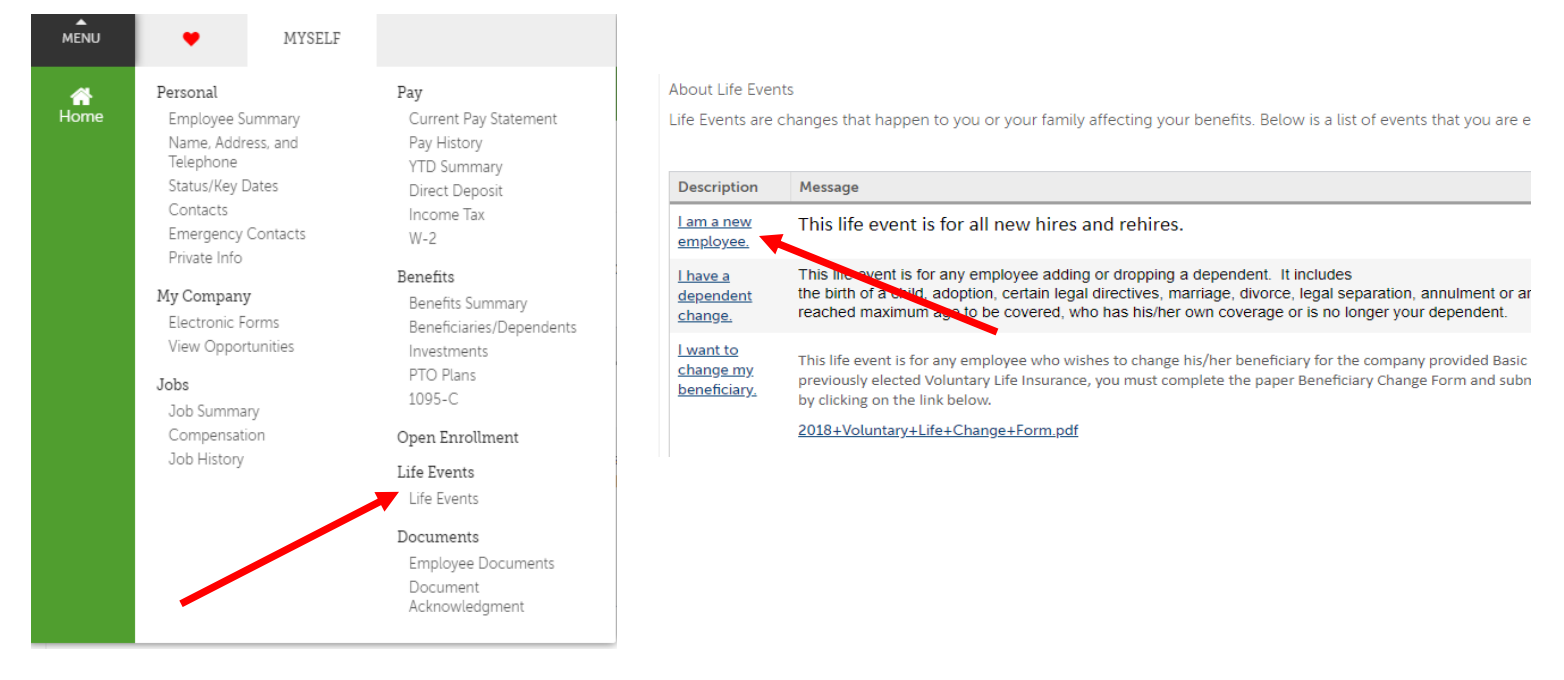

**3. Click the drop-down arrow and choose "LifeEvent-New Hire." Click "Next" to continue** 

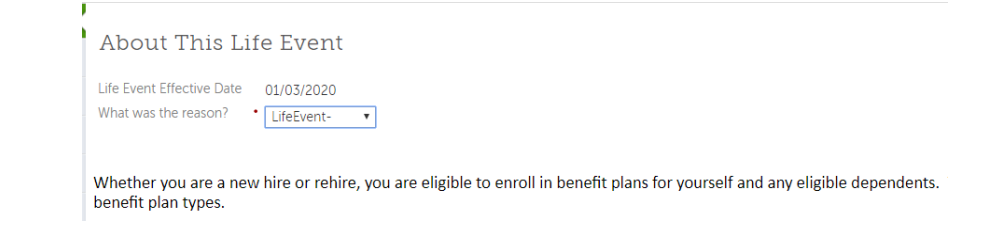

## **4. Add beneficiary & dependent information.**

Supporting documents are required and may be submitted by either delivering to your local Benefit Coordinator, emailing [hr@gms.com](mailto:hr@gms.com) or uploading them directly to UltiPro by clicking on "Menu"  $\rightarrow$  "Myself"  $\rightarrow$  "Documents"  $\rightarrow$  "Employee Documents"  $\rightarrow$  "Add"  $\rightarrow$  "Browse"  $\rightarrow$  select file  $\rightarrow$  add Document Title  $\rightarrow$ choose "Benefits" Category  $\rightarrow$  no Expiration Date  $\rightarrow$  Click "Save"

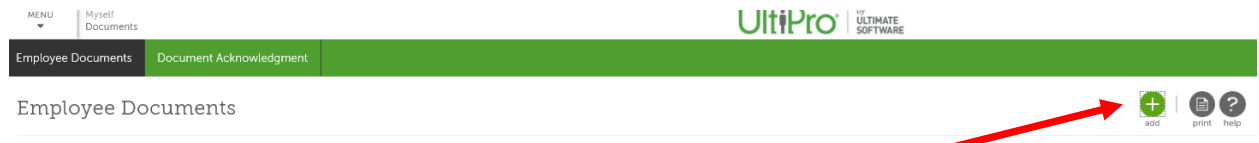

## **5. Choose your medical plans.**

Click the button next to the plan choice and click the option. Choosing anything other than "Employee Only" will force dependent(s) to be assigned. If a dependent does not appear as available, return to previous screen by clicking on the link on the left and add/edit, while flagging them as a dependent. You must have a gender, DOB, and SSN. Select from one of four plans, with the last one being "Opt Out" to decline coverage.

*\*The preferred language in UltiPro can be changed at any time by clicking the drop-down arrow to the right of your name located in the upper right corner. Choose "Preferences"* → *"Edit"* → *"Language"* → *make your selection* → *"Save"*